# my Blueprint education planner

#### **GETTING STARTED FOR STUDENTS**

#### ☐ Create Account

- 1. Visit www.myBlueprint.ca/tdsb
- 2. Choose your high school from the drop-down menu
- 3. Click Create Account
- 4. Have an account? Enter your email/password in the Existing User box

Forgot your password? Click on "Forgot your password?"

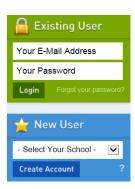

## ☐ Link with a Teacher

- You may need to link with your Teacher as part of a class activity
- From your Home Screen, click on the Toolbox and select My Links
- Click Add Teacher, find your teacher and click Send Request

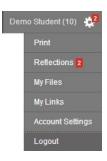

# ☐ Complete 100% Progress

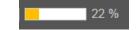

- From your Home Screen, mouse over each box and review the requirements
- Click on any box to get started and complete an activity
- Once you complete every activity, your progress tracker will reach 100%
- Each September the tracker will reset and you will have new activities to complete

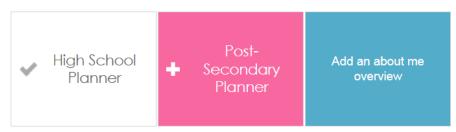

# **☐** Build Your Profile

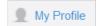

- Click on My Profile to review your profile
- Click **Add** in any feature to update the section
- You can share your profile by clicking Share Your Profile

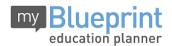

#### GETTING STARTED FOR PARENTS

Support Contact: <a href="mailto:help@myBlueprint.ca">help@myBlueprint.ca</a>

#### **GETTING STARTED**

- 5. Visit www.myBlueprint.ca/tdsb
- 6. Choose your school (select your child's Home Secondary School, even though this may not be the school they will heading to; this is simply for creating an account) from the New User drop-down & click Create Account
- 7. Select Click to View Other Account Types > Parent

# Your E-Mail Address Your Password LOGIN Forgot your password? New User CREATE ACCOUNT ?

#### **Troubleshooting Tips:**

- Have an account? Enter your email/password in the Existing User box
- Forgot your password? Click on "Forgot your password?"
- **Don't see your school listed in the New User box?** You need to visit your District URL. Check the website address in the top bar of your web browser or contact myBlueprint support.

### LINK WITH YOUR CHILD (Optional)

- You can link with your child to view their myBlueprint account
- From your Home Screen, click on the Toolbox and select My Links
- Click **Add Student**, and search for your child by email address

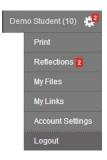

#### **EXPLORE STUDENT FEATURES**

- ✓ Goal Setting add interactive SMART goals and action plans
- ✓ High School Planner visually plan courses, track towards graduation and instantly identify post-secondary eligibility for opportunities in every pathway
- ✓ Post-Secondary Planner compare detailed information on Apprenticeships, College Programs, University Programs and Workplace sectors across Canada
- ✓ Occupation Planner compare comprehensive information on Occupations
- ✓ Resume & Cover Letter record experiences, build a resume, write a cover letter
- ✓ Assessments complete interest and learning styles inventories
- ✓ **Financial Planner** build a budget to track income and expenses
- ✓ **Job Finder** find real-world job postings that relate to occupation interests